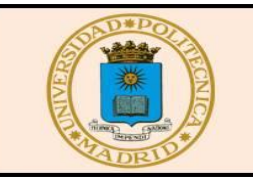

# **ANALES de Edificación**

*Received: 03-06-2020 Accepted: 17-06-2020*

Anales de Edificación Vol. 6, Nº2, 100-106 (2020) ISSN: 2444-1309 Doi: 10.20868/ade.2020.4501

# Estudio comparativo entre softwares fotogramétricos basados en distintos sistemas: geométrico e informático. Comparative study between photogrammetric software based on different systems: geometric and computer.

Carlos Pérez Zapata & José Antonio López-Medina

Universidad Politécnica de Madrid (España, carlos.pzapata@upm.es; joseantonio.lopez.medina@upm.es)

**Resumen**— **El objetivo de este trabajo es diferenciar programas informáticos para fotogrametría que, pudiendo ser aparentemente parecidos en muchos aspectos, como presentación, objetos a reproducir en 3D, resultados precisos e incluso costes, realmente se fundamentan en filosofías y procedimientos totalmente diferentes. Esto supone métodos de trabajo distintos, resolución de problemas diferentes en cada uno y finalmente, resultados precisos pero no iguales. Por ello, con este estudio se podrá elegir de forma más exacta que tipo de programa elegir en función del tipo de proyecto que se pretenda realizar, es decir, qué se quiere reproducir en 3D o dibujar.**

Palabras Clave *—* Fotogrametría; Geometría; Informática; Photomodeler; Metashape.

*Abstract***— The objective of this work is to differentiate computer programs for photogrammetry that, being apparently similar in many aspects, such as presentation, objects to be reproduced in 3D, precise results and even costs, are based on totally different philosophies an work procedures. This implies different working methods, solving different problems in each one and finally, precise but not equal results. Therefore, with this study you can choose more exactly what type of program to choose depending on the type of project you intend to make, that is, what you want to play in 3D or draw.**

*Index Terms—* Photogrammetric; Geometric; Computer; Photomodeler; Metashape.

101

Estudio comparativo entre softwares fotogramétricos basados en distintos sistemas: geométrico e informático Comparative study between photogrammetric software based on different systems: geometric and computer

#### I. INTRODUCCIÓN

s un hecho contrastado que la documentación fotográfica se viene utilizando en trabajos de conservación, restauración y difusión del patrimonio cultural desde hace muchos años3 (Lerma, 2011) . Sin embargo, los enormes avances en el terreno de la fotogrametría han supuesto un cambio radical, que ha permitido pasar de instrumentos costosos como las cámaras métricas a cámaras comerciales digitales muchísimo más económicas. Igualmente, pasamos de los enormemente caros y complicados restituidores de la fotogrametría clásica a softwares enormemente potentes, al alcance de cualquier usuario. Podría pensarse que esto es un simple paso tecnológico más, una evolución, cuya consecuencia es simplemente el ahorro de costes y de tiempo. No es así. Centrándonos en la fotogrametría terrestre, también llamada de objeto cercano, se trata de una revolución, de un cambio histórico, porque se ha pasado de la especialización de empresas en la fotogrametría terrestre a la posibilidad de hacer el proyecto de forma autónoma con un coste relativamente bajo. Algo impensable hace no muchos años. No obstante, no todos los ingenieros ni arquitectos son además expertos en informática. Y además, el uso de estas técnicas implica la toma de decisiones sobre software utilizar, basándose en aspectos como facilidad y curva de aprendizaje, facilidad de uso y manejo, coste de adquisición e implantación del software, etc… E

Pero, además, todo el proceso debe estar optimizado en función de los resultados. Es habitual mirar artículos y tutoriales en vídeo, entre otras fuentes de información donde ambos sistemas muestran resultados espectaculares. Pero en no pocas ocasiones, obteniendo resultados de gran realismo y precisión, estos resultados no sabemos cómo utilizarlos o como exportarlos a otros programas de dibujo 3D para renderización o realización de modelos virtuales.

Con este artículo se pretende evitar esto y que la elección del tipo de software sea la adecuada a cada caso.

#### II. DATOS DE PARTIDA

Los softwares que van a compararse son PhotoModeler1 y Metashape2. El primero de ellos, creado y desarrollado por la empresa canadiense Photomodeler Technology, es toda una eferencia histórica en los programas de fotogrametría, y será nuestra referencia geométrica. En segundo lugar usaremos el fabricado por la empresa rusa Agisoft, Metashape (anteriormente conocido como Photoscan ) como referente del sistema informático de uso de imágenes. Podríamos afirmar que son los dos programas históricos más extendidos en los trabajos de cartografía y documentación patrimonial en trabajos de objeto cercano, como ya ha sido mencionado en algunos trabajos anteriores (Lerma, 2011).

En las pruebas a realizar, tanto la cámara fotográfica, el ordenador y el objeto fotografiado para crear los modelos 3D, serán los mismos. No se trata de ver cuál es el programa que es más rápido en su proceso, ni si dicho programa ofrece resultados más precisos, si bien se mostrarán en el desarrollo del artículo. Compararemos procedimientos y resultados, enfocados sobre todo a su uso en docencia y trabajos con un nivel de dificultad bajo:

- Por todo ello, se ha utilizado una simple cámara compacta de bajo coste. En concreto, el modelo u840 de Olympus, de focal 6mm., con la que se han obtenido imágenes de 3264 x 2448 pixeles.
- El ordenador portátil es un modelo Satéllite pro. Core i5 de Toshiba
- El objeto fotografiado es la entrada del edificio Universal (Fig. 1), en el número 2 de la Avenida de Bélgica, en La Habana (Cuba), como se muestra a continuación.

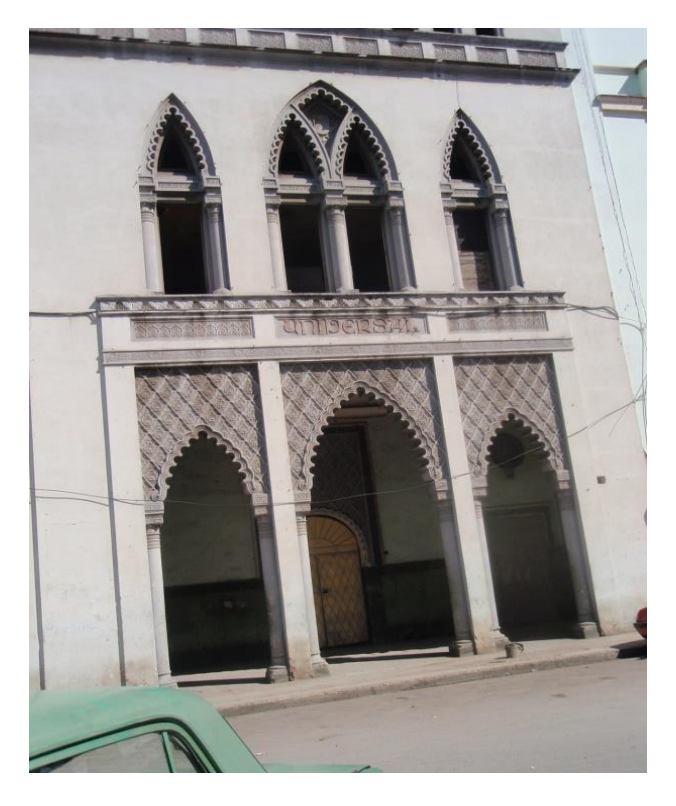

Fig. 1. Edificio Universal. La Habana.

## III. PROCEDIMIENTO

Las fases a seguir en el proyecto con Photomodeler, de modo resumido, son:

- 1.- Planificación.
- 2.- Toma de fotografías.
- 3.- Importación de fotografías.
- 4.- Marcación.
- 5.- Referenciación.
- 6.- Procesado
- 7.- Terminado.
- 8.- Exportación de resultados En el Metashape, son:
- 1.- Planificación.
- 2.- Toma de fotografías.
- 3.- Importación de fotografías.
- 4.- Orientación de fotos.
- 5.- Creación de nube de puntos densa.
- 6.- Creación de Malla.
- 7.- Creación de textura.
- 8.- Exportación de resultados.

Aparentemente, las tres primeras fases son comunes y similares, pero aquí se encuentra ya la primera diferencia. Con respecto a la fotogrametría clásica, con estos programas no hay que calcular las posiciones de cámara para obtener porcentajes de recubrimiento entre imágenes, ni en sentido longitudinal ni transversal. Tampoco deben ser posiciones con ejes ópticos perpendiculares a la fachada. De hecho, con ambos programas las imágenes pueden ser verticales o apaisadas y a diferentes distancias. Incluso, pueden usarse diferentes cámaras (o focales).

La única planificación será calcular la distancia aproximada al objeto para obtener la precisión deseada. En nuestro caso, a posteriori, determinar el tamaño real del pixel en función de la distancia. Para ello, usaremos la fórmula:

$$
1\ pixel = \frac{D}{F} \ x \frac{W}{T}
$$

donde D es la distancia media de cámara a fachada. En este caso 10,5m.

F es la distancia focal: 6mm.

W tamaño horizontal del formato: 6,4 mm.

T es el tamaño horizontal de imagen: 3264 pixel

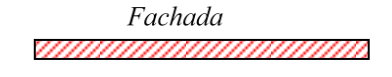

posiciones de cámara

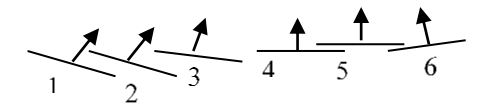

Fig. 2. Toma de fotografías.

Aplicándola obtendremos un valor de 3,4mm. para el tamaño del pixel y por tanto de precisión en los puntos del modelo deberá ser al menos de este orden de magnitud. Las tomas fotográficas se realizaron según se indica en el siguiente croquis (vista vertical) en la figura 2.

Supongamos que se usa como referencia la imagen 1 y que vamos a utilizar solamente dos fotografías. ¿Con cuál debemos emparejarla?. Es una cuestión compleja. En el caso de Photomodeler, la número 6 presenta mejores argumentos, ya que sus ejes ópticos (perpendiculares desde el centro de la cámara) forman un ángulo más próximo a los 90º que con otra combinación. Y esa intersección está mejor definida que con ángulos más agudos o más obtusos. De hecho, si usáramos las imágenes 1 y 2 el programa nos advertiría ( y así lo hace ) que no puede calcular el modelo. Por el contrario, esta combinación sería adecuada para el Metashape, mientras que la de 1-6 haría que no se pudiera crear el modelo.

Este programa compara cada fotografía pixel a pixel., y factores como la iluminación y color de un mismo punto puede ser muy diferente con puntos de vista que no sean muy cercanos.

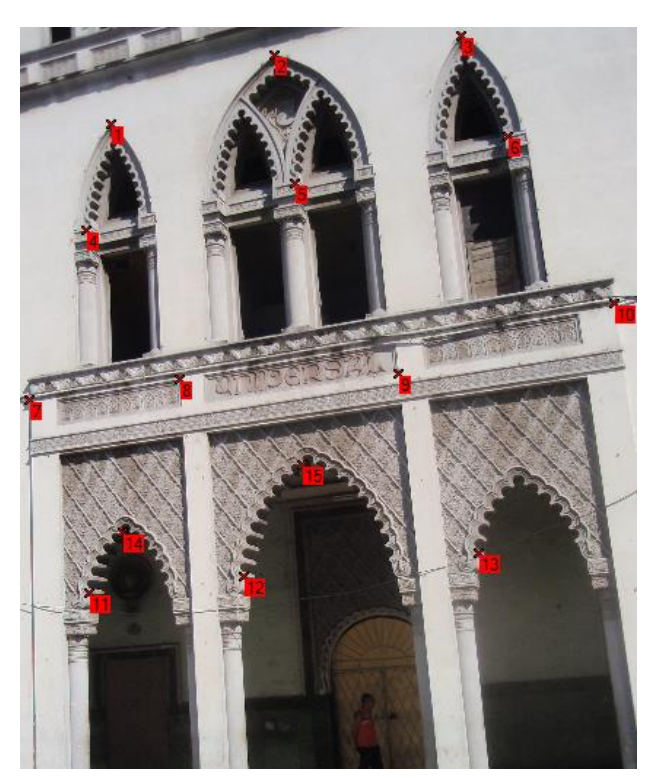

Fig. 3. Puntos marcados y referenciados.

Continuando el proceso y flujo de trabajo, en las siguientes fases, la divergencia es total. Veamos los procesos por separado. En Photomodeler se deben marcar y referencias puntos en todas las fotografías. Consiste en señalar (marcar) puntos homólogos, es decir, puntos en cada fotografía que representan un mismo punto real del objeto fotografiado. Posteriormente o simultáneamente se deben relacionar dichos puntos (referenciar), o lo que es igual, poner la misma numeración para que el programa no los confunda.

Conviene aclarar en este punto, que ambos programas pueden calibrar la cámara utilizada, para introducir en los cálculos las magnitudes (focal, tamaño de imagen, etc.) y correcciones necesarias (distorsión radial, por ejemplo).

Dependiendo del número y calidad de los datos, como son número de fotografías, resolución, ángulos entre tomas, etc., se precisarán más o menos puntos marcados y referenciados. El programa es capaz, ya antes del procesado, de proponer un nivel potencial de calidad en los cálculos. Esta precisión potencial varía entre la más baja (1) hasta la más alta (5). En nuestro caso se han usado 15 puntos y la precisión es alta (4). Si fuera menos, el mismo programa propone formas para aumentar la precisión: aumentar puntos referenciados; distribuir puntos en un área mayor; aumentar número de fotos; etc. Véase la figura 3.

Esta fase es muy importante, porque de ella depende la consistencia del modelo creado, o lo que es lo mismo, la fiabilidad de la estructura en el cálculo del conjunto modelocámaras. Esto quedará reflejado en el siguiente paso, el procesado.

En el procesado, se realiza, mediante algoritmos que internos no conocemos, un cálculo que podríamos asemejar a un proceso de cálculo de coordenadas directo e inverso. Con los puntos marcados, referenciados y con las características de la cámara o cámaras, se determinan las posiciones de las mismas. Una vez fijadas las coordenadas de estas cámaras o imágenes se puede (de forma inversa) determinar las posiciones de puntos reales. Ahora ya no es necesario, para cada punto marcar y referenciar en todas las imágenes: basta hacerlo en dos, por lo que se reduce el proceso de cálculo.

En este punto, conviene aclarar aspectos que suponen una gran diferencia con el que hemos dado en llamar software informático. Si se quiere un alzado de la fachada, puede además crearse y exportar una ortofoto. Esto es posible en Metashape también. Ahora pueden, no solo crearse más puntos, también se pueden dibujar líneas rectas y curvas, formando así un modelo alámbrico en tres dimensiones. También pueden crearse diferentes tipos de superficies dentro del modelo. Es en ellas, donde se aplicarán texturas fotográficas moldeando así un objeto virtual 3D, que será además de realista, de gran precisión. Estos dibujos de líneas no son posibles en Metashape. Pueden, además, incluirse restricciones o condicionantes, como por ejemplo, que una línea creada sea vertical o dos sean perpendiculares y un largo etc. Esto en el programa que llamamos informático no es factible.

Pasamos ahora a dar escala y orientación al modelo, para poder comparar ambos. Para ello usamos los puntos que se muestran en la figura 4.

Veamos las precisiones alcanzadas en los puntos representados. Se trata de la diferencia entre la posición de cada punto que hemos marcado y la que calcula el programa en función de los datos y cálculos realizados, que ajusta para que dichos errores sean mínimos.

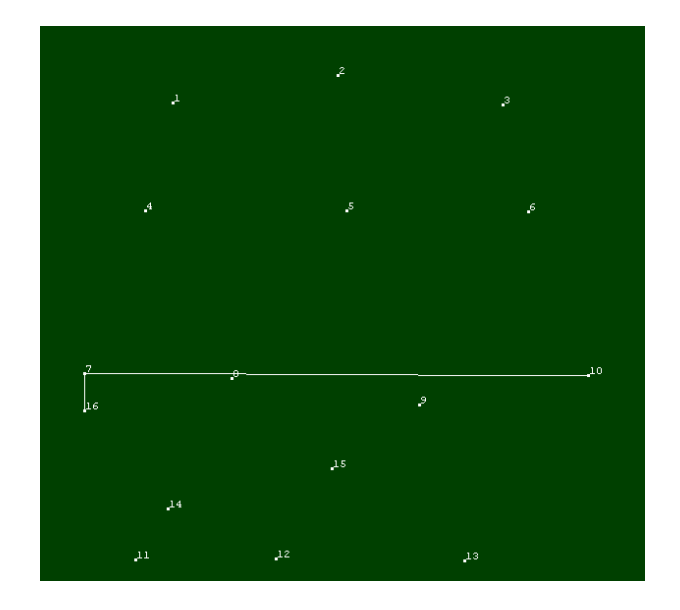

Fig. 4. Escala y orientación.

Como puede apreciarse en la tabla 1, estos valores están dentro de la estimación realizada al principio.

TABLA I PRECISIONES ALCANZADAS EN PHOTOMODELER. VALORES EN METROS

| Id<br>ł | X Precision | Y Precision | Z Precision |
|---------|-------------|-------------|-------------|
| 1       | 0.001596    | 0.003592    | 0.00466     |
| 2       | 0.001413    | 0.00368     | 0.004748    |
| 3       | 0.001842    | 0.003823    | 0.004954    |
| 4       | 0,001645    | 0,002952    | 0,004631    |
| 5       | 0,001305    | 0.002909    | 0.005022    |
| 6       | 0.001897    | 0.003093    | 0.00491     |
| 7       | 0.00207     | 0.002261    | 0.004525    |
| 8       | 0.00145     | 0.002303    | 0.004703    |
| 9       | 0,002014    | 0,002218    | 0,004834    |
| 10      | 0,002496    | 0,002452    | 0,004953    |
| 11      | 0,00209     | 0,001218    | 0,004446    |
| 12      | 0,001934    | 0,001268    | 0,004479    |
| 13      | 0.002807    | 0.001324    | 0.004721    |
| 14      | 0,001816    | 0.00145     | 0.004412    |
| 15      | 0.0018      | 0.001788    | 0.004792    |

Una vez elaborado el modelo, se pasa al último paso, el ocho: exportación de resultados. Los formatos de salida pueden ser:

3D DXF (.dxf) 2D DXF (.dxf) 3D Studio (.3ds) VRML (.vrl) Wavefront (.obj) Raw (.raw) IGES (.igs)

Rhino (.3ds) STL (.stl) Maya Script (.3dm)

En función del formato elegido se exportarán unos elementos u otros, pero puede apreciarse que es factible separar claramente la exportación de un modelo texturizado para su visualización en otros programas, con modelos más simples necesarios para otras funciones. Por ejemplo, puntos y líneas creados, sin la maya de texturas, si se elige el formato 3D DXF.

TABLA II ERRORES ESTIMADOS EN METASHAPE.VALORES EN METROS

| Marcadores                          | $X$ err $(m)$ | $Y$ err $(m)$ | $Z$ err $(m)$ |
|-------------------------------------|---------------|---------------|---------------|
| ⊽ P<br>point 1                      | $-0.000752$   | $-0.002171$   | 0.000008      |
| point 2                             | 0.000916      | 0.002115      | $-0.000009$   |
| point 3<br>$\overline{\mathcal{J}}$ | $-0.000164$   | 0.000056      | 0.000001      |
| <b>Error total</b>                  | 0.000691      | 0.001750      | 0.000007      |

Pasemos al proceso con Metashape. Una vez importadas las fotos, se pasa a cargar la calibración de cámara (como en Photomodeler) y marcar los puntos de control, aquí denominados marcadores. A diferencia del programa anterior, solo se necesitan tres puntos o cuatro a lo más, con el fin de dar escala y orientación. Podría crearse el modelo sin dar ningún punto. Los puntos elegidos son los mismos que en Photomodeler y los errores estimados por el programa, es decir diferencia entre coordenadas asignadas y calculadas son los que se muestran en la tabla 2.

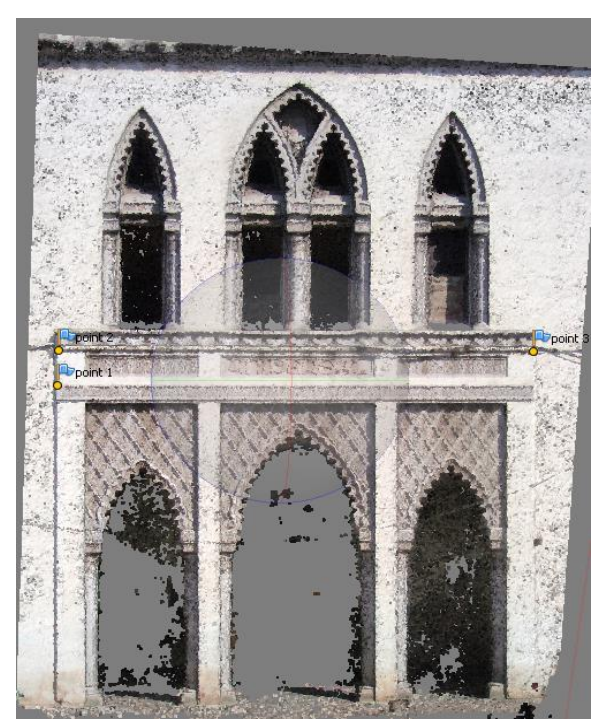

Fig. 5. Nube de puntos densa.

Es de destacar que esta primera fase de creación es más

automática y rápida que en el caso anterior y no depende tanto de la pericia del operador en la elección de número y posición de los puntos, como de su marcación.

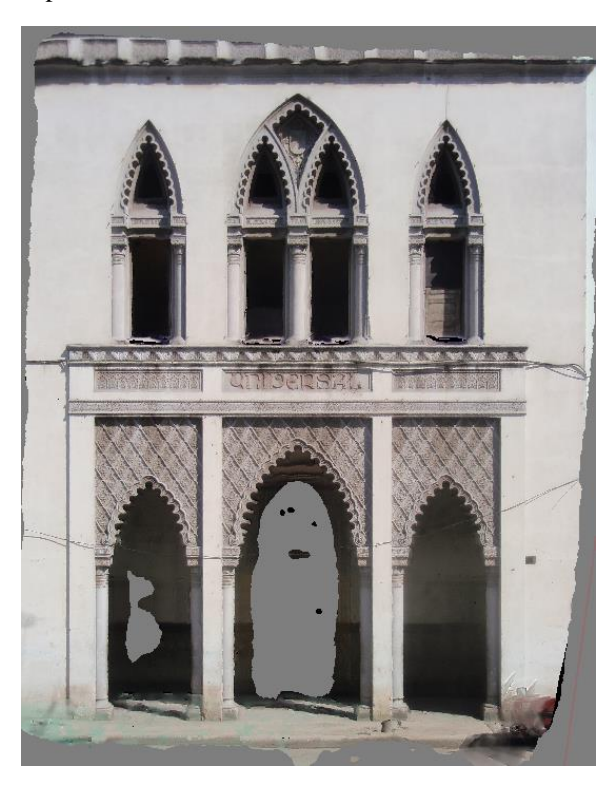

Fig. 6. Modelo final.

Este proceso se ha realizado en aproximadamente 20 segundos con un error total de 2mm. y obteniéndose un total de 11.116 puntos.

Tanto en este paso como en los siguientes puede elegirse la precisión que se desea alcanzar. En este caso, ni mínima ni máxima: alta.

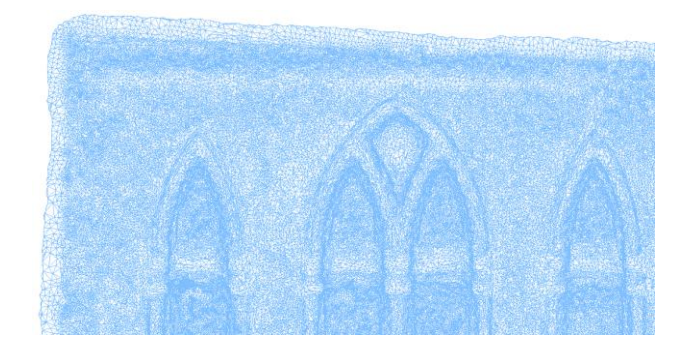

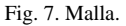

En la creación de la nube de puntos densa se ha invertido menos de dos minutos y se han generado 1.748.419 puntos. Es importante resaltar, además de la enorme potencia de cálculo de este programa, la impresionante facilidad de manejo con un simple portátil de una nube de puntos tan enorme. Véase la figura 5.

En la siguiente fase se crea la malla (Fig. 6). Y en minuto y medio, aproximadamente, se crean 349.681 caras y 175.962 vértices.

Finalmente, se crea la textura (Fig. 7). El proceso dura menos de tres minutos.

Al igual que en el caso del Photomodeler, se puede exportar una ortofoto sobre la que realizar trabajos de digitalización. Los demás formatos de salida son algunos similares a los de photomodeler y también Kmz para google earth y además pdf en 3D. Es muy importante recalcar que si se elige el formato Dxf para autocad, no se eligen los elementos a incluir. Por tanto, no se trasladan los puntos (los 15 del Photomodeler), sino la malla entera formada por todos los puntos lo que a efectos prácticos puede ser inmanejable si no se dispone de software apropiado.

### IV. RESULTADOS Y CONCLUSIONES

Finalmente, en Metashape marcamos los mismos puntos del caso anterior, para poder compararlos (con la misma numeración). Las diferencias son coherentes con las previsiones establecidas.

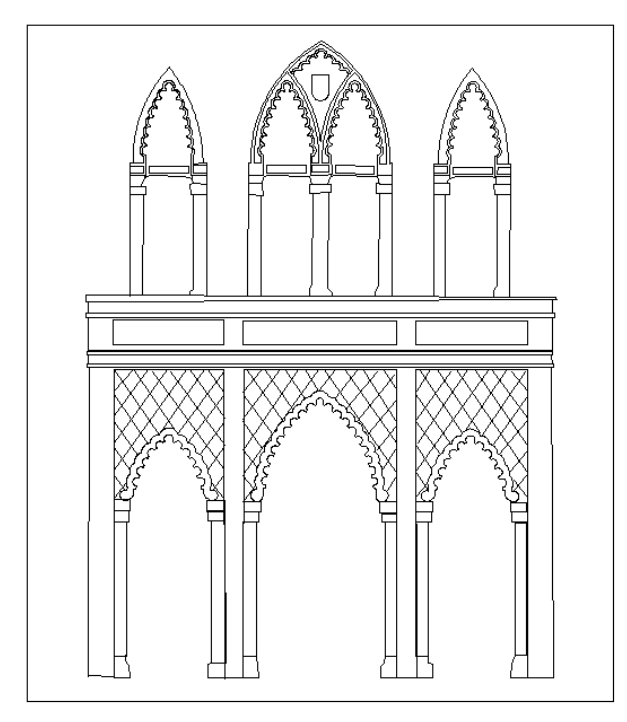

Fig. 8. Alzado.

Pero esto no deja de ser un muestreo de puntos creados con ambos programas. No demuestran otra cosa que confirmar que se trata de dos potentes programas, con gran capacidad de cálculo y facilidad para conformar modelos tridimensionales de precisión. Y además de forma rápida.

Pero debemos volver al planteamiento original. En ambos

podemos obtener una ortofoto sobre la que dibujar la fachada. En la figura 8 se puede ver el alzado en cuestión.

Ahora bien. Si no se usa el recurso de la ortofoto ¿Cómo podemos hacer la representación alámbrica de la fachada?.

O más aún ¿Cómo crear en 3D un edificio de cuatro caras? Una opción es la de crear puntos (en ambos programas) y exportar el fichero a un programa de Cad, donde unirlos y dibujar. Es factible, pero es disponer de información muy limitada obtenida a partir de software fotogramétricos con los que se genera una información completa. Es una toma masiva de datos para poder finalmente, usar unos pocos. Es además, laborioso y deben usarse croquis o imágenes de las posiciones de los puntos. No parece la solución más adecuada.

Resumiendo, se puede crear un cuadro comparativo de ambos programas, que nos conducirá directamente a conclusiones evidentes (Tabla 3).

| гаматтуар осс соторго медецемо                                  |                 |                                                      |  |  |  |
|-----------------------------------------------------------------|-----------------|------------------------------------------------------|--|--|--|
| Concepto                                                        | Photomodeler    | Metashape                                            |  |  |  |
| <b>Toma de datos</b><br>(fotografías)                           | Similar         | Similar                                              |  |  |  |
| <b>Puntos de Apoyo</b>                                          | Imprescindibles | Opcionales                                           |  |  |  |
| Formación<br>de<br>puntos en 3D                                 | Discreta        | Masiva                                               |  |  |  |
| <b>Intervención</b><br>en<br>la creación<br>de<br><b>puntos</b> | Directa y libre | Escasa.<br>Proceso<br>automático                     |  |  |  |
| <b>Modelo</b><br>con<br>líneas en 3D                            | Posible         | No puede<br>hacerse                                  |  |  |  |
| <b>Mallas</b><br>con<br>textura                                 | Lento           | Automático                                           |  |  |  |
| Necesidad de un<br>segundo<br>programa                          | NO              | Si. Si se quiere<br>modelo<br><b>un</b><br>alámbrico |  |  |  |

TABLA III CONCLUSIONES COMPARATIVAS DEL ESTUDIO REALIZADO

Resultan evidentes las diferencias entre ambos tipos de Software, geométrico e informático. La elección de uno u otro debe basarse en el aprovechamiento del potencial de cada uno de ellos para el fin propuesto. Dicho de otro modo, en función de los resultados que se pretendan se obtendrá mejor rendimiento con uno u otro.

Si se necesitan planos o se trata de objetos de geometrías claras, en las que se diferencian fácilmente líneas y aristas, el sistema geométrico está muy indicado. Por ejemplo, el levantamiento de planos de edificios para temas de rehabilitación o restauración.

Si se trata de objetos con geometrías menos regulares el sistema informático puede ser más adecuado. Por ejemplo, reproducciones de obras escultóricas o modelo de interiores de cuevas.

Estos son los conceptos más importantes y la conclusión más evidente , si bien y en función de la persona puede haber alguno también interesante, como es el hecho de que en un caso el

software prácticamente lo hace todo. Solamente nos deja decidir precisiones y no mucho más y en el opuesto la intervención es directa, aunque lógicamente más lenta. Curiosamente, este es el software que se ha impuesto actualmente, el que realiza casi todo el proceso de una forma desantendída, y masiva.

#### **REFERENCIAS**

- Lerma, J. L., Cabrelles M. ; Segui, A. E. y Navarro, S. 2011: "Aplicación de la fotogrametría terrestre al levantamiento de alzados de edificios singulares". Revista ph, 77, pp. 127- 129. Issn 1136-1867.
- Remondino, F.; Frasser, C. Digital Camera Calibration Methods: Considerations and Comparisions. ISPRS Commission V Symposium Image Engineering and Vision Metrology. Commision V,WG V/1. ( 2006) 266-272.
- Remondino, F., Spera, M., Nocerino, E., MENNA, F., & Nex, F. (2014). State of the art in high density image matching. The Photogrammetric Record, 144-166
- Rodriguez, A.; Perez, P.; Martinez, R.; Valle, J.M. (2015). Reutilización de pares fotogramétricos de elementos arquitectónicos para la obtención de modelos 3D y ortofografías a partir de técnicas SFM. Arqueologia de la Arquitectura Nº 12. https://doi.org/10.3989/arq.arqt.2015. 004
- Saura, J. R.; Reyes, A.; Palos, P. (2019). Mapping multispectral DigitalImages using a CloudComputing software: applications from UAVimages. Heliyon 5, e01277. https://doi: 10.1016/j.heliyon.2019.e01277
- Verhoeven, G.; Doneusb, M.; Briesec, H. et ál. (2012) Mapping by matching: a computer vision-based approach to fast and accurate georeferencing of archaeological aerial photographs. Journal of Archaeological Science, n.º 39, 2012
- Weizheng, Z.; Tao, J.; Mingqin, H. (2010). Digital camera calibratión method base on Photomodeler. 3rd International Congress on Image and Signal Processing, p.1235 – 1238. Book ISBN : 978-1-4244-6513-2. https://doi: 10.1109/CISP.2010.5647253
- Wulff, R. (2010) Image-based 3D Documentation in Archaeology. En DAGM 2010 32nd Annual Symposium of the GermanAs Symposium of the GermanAsSymposium of the German Association for Pattern Recognition [en línea]. http://www.dagm2010.org/pdfs/wulffdagm2010.pdf

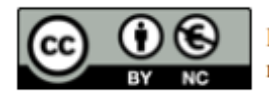

Reconocimiento – NoComercial (by-nc): Se permite la generación de obras derivadas siempre que no se haga un uso comercial. Tampoco se puede utilizar la obra original con finalidades comerciales.